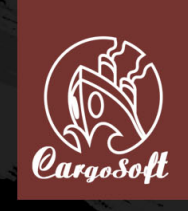

# Manual. de usuario

# **Advertencia sobre la epilepsia**

#### **LEA LA SIGUIENTE ADVERTENCIA ANTES DE UTILIZAR EL VIDEOJUEGO USTED O SU HIJO.**

#### **I. Precauciones para tomar en todos los casos de empleo de un videojuego.**

Evite jugar si está fatigado o somnoliento. Asegúrese de que juega en una habitación bien iluminada y de que el brillo de su pantalla está bien ajustado. Cuando haga uso de un entretenimiento susceptible de conectarse a una pantalla, juegue a una distancia de esta pantalla de televisión, preferiblemente tan lejos como lo permitan los cables de conexión. Durante su empleo, haga descansos de entre diez y quince minutos cada hora.

#### **II. Advertencia sobre la epilepsia**

Algunas personas son susceptibles de padecer crisis epilépticas, incluyendo en el peor de los casos la pérdida de consciencia, debido a ciertos tipos de estimulaciones luminosas intensas: la sucesión rápida de imágenes o repetición de figuras geométricas simples, destellos o explosiones. Estas personas se arriesgan a sufrir una crisis al jugar a determinados videojuegos que incluyan estas estimulaciones, incluso si no tuviesen un historial médico o no hubiesen sufrido de antemano ninguna crisis de epilepsia.

Si usted mismo o un miembro de su familia ya ha presentado síntomas ligados a la epilepsia (crisis o pérdida de consciencia) en presencia de estimulaciones luminosas, consulte a su médico como paso preliminar. Los padres deben también estar particularmente atentos a sus hijos cuando ellos hacen uso de videojuegos. Si usted mismo o su hijo presenta uno de los síntomas siguientes: vértigo, problemas de visión, contracción de las pupilas o de los músculos, problemas de orientación, movimientos involuntarios o convulsiones, pérdida momentánea de consciencia, debe cesar inmediatamente de jugar y consultar a un médico.

"Decreto n° 96-360 del 23 de Abril de 1996 relativo a las precauciones concernientes a los videojuegos."

# **Sumario**

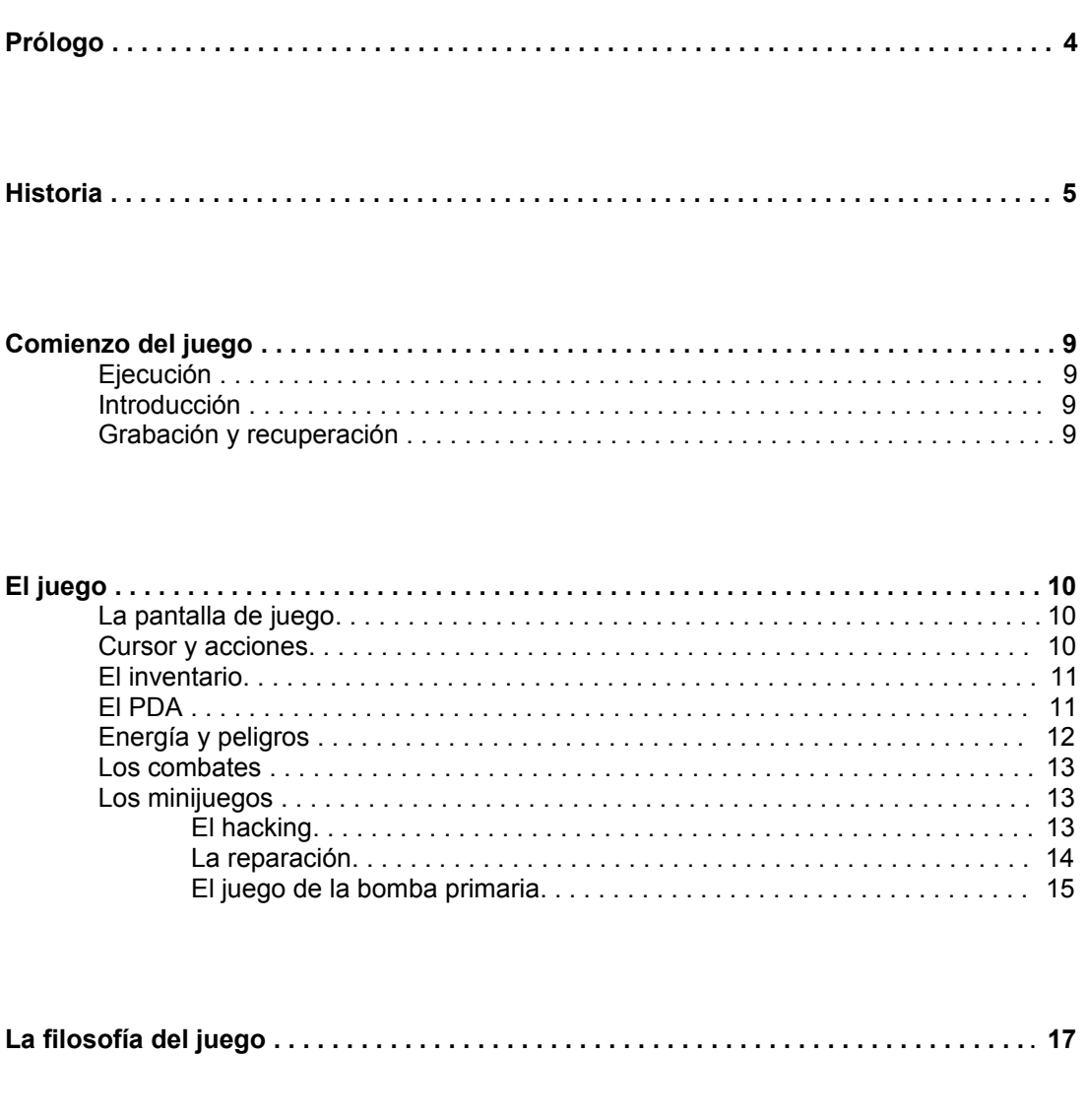

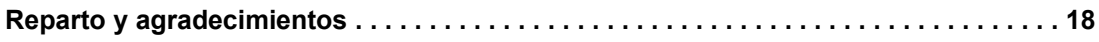

# **Prólogo**

Ante todo, nuestra primera intención es agradecerle que haya adquirido Orion Prime. Estamos completamente seguros de que sabrá valorar este juego y de que muy pronto ocupará un lugar de honor en su ludoteca.

Orion Prime es probablemente el mayor videojuego de aventura jamás creado hasta ahora para el CPC. Dispone de muchos centenares de kilobytes de gráficos, todos a pantalla completa, de páginas enteras de textos para permitirle sumergirse mejor en el corazón de la aventura, de músicas abundantes y originales, ¡y sobre todo de un argumento que requerirá de toda su reflexión, su lógica y su imaginación!

Porque en la variedad está el gusto, Orion Prime incluye varios minijuegos, que combinan la atención, la acción y la reflexión.

Además, Orion Prime es la videoaventura con las técnicas de programación más avanzadas del momento. Partituras digitalizadas, gráficos de calidad superior, músicas que suenan durante la carga, los accesos a disco más rápidos que existen, utilización de la capacidad entera de un disquete de 3" 1/2 para reducir los cambios de caras...

En pocas palabras, ¡todo lo que un jugador tiene derecho a esperar de una producción Arkos!

Es por ello que le aconsejamos de todo corazón que cargue este videojuego en un CPC de verdad, ya que todos los elementos que lo constituyen fueron pensados para esta máquina. Los gráficos tienen en cuenta todas las características de la pantalla (sus proporciones, su remanencia, sus colores, etc.), lo que ningún emulador, por muy eficaz que sea, podrá jamás reproducir. Orion Prime es un juego pensado y realizado para un CPC.

No dude en ponerse en contacto con nosotros por cualquier razón que juzgue pertinente: agradecimientos, peticiones de ayuda, problemas técnicos... ¡estamos a su disposición! Aquí tiene nuestra dirección: orion@cpcscene.com

Nuestro sitio Web también contiene abundante información sobre Orion Prime: www.orion.cpcscene.com www.op.cpcscene.com www.arkos.cpcscene.com

Una vez más, gracias. Esperamos que le guste este juego.

El equipo de Arkos y de Les Sucres En Morceaux.

# **Historia**

El viaje había empezado bien pese a todo.

Aunque la guerra civil de Arthaga VII, que había conducido al caos a su sistema solar, hacía que la travesía entre la Tierra y Deys fuese peligrosa, usted no estaba en condiciones de decir "no" a las leyes del mercado. A decir verdad, se lucraba alegremente.

No hay bien que por mal no venga, se dice. El precio del Azufre VI se había disparado. La ruta comercial, antaño segura y rápida para proveer al sistema Sol, nodo central del comercio espacial y antaño cuna de la humanidad, había dado lugar a un vasto campo de batalla donde los piratas y contrabandistas habían impuesto su ley. Porque incluso en el siglo XXVI, el acto de tomar decisiones críticas sufría la rigidez de un protocolo obsoleto y sólo de palabra democrático. Para cuando el Consejo de los Trece dio su veredicto, Arthaga ya era presa de la anarquía y de los carroñeros de toda clase. La situación mejoraría posteriormente, pero de momento, la flota no había podido abandonar los puertos terrestres.

Hagamos un paréntesis. El Azufre VI es un derivado del sulfuro de hidrógeno. Mientras que éste es tóxico, el Azufre VI es muy diferente. Con este gas los organismos *enloquecen* – y el ser humano no es la excepción de la regla. Las primeras utilidades fueron militares y medicinales. Tiene un altísimo poder explosivo. Bien utilizado, demuestra unas propiedades anticancerígenas milagrosas. Pero también se constata que, preparado convenientemente, se convierte en una droga alucinógena de gama alta.

Pero la cuarta utilidad de esta sustancia no fue descubierta hasta relativamente tarde, en 2509, paradójicamente gracias a la droga derivada. El Azufre VI permite la hibernación espacial. Con esta sustancia –además de con alimentos, por supuesto- el ser humano entra en letargo profundo, con una tasa de envejecimiento muy inferior a la de los demás métodos. Así, un viaje de 100 años de duración sólo restará 5 meses a la vida de sus participantes, en lugar de los 10 años de otros. Ni qué decir tiene que la colonización de sistemas antaño difícilmente accesibles se vio facilitada grandemente.

Un último detalle, y no de los menores: el Azufre VI no está disponible más que en un reducido sistema solar: Deys. ¿Por qué? La explicación real es por ahora un misterio.

Fin del paréntesis. El Azufre VI es por tanto una de las sustancias más solicitadas en el universo conocido hoy día (que no representa más que una parte ínfima). Como por casualidad, la ruta más corta para abastecer la Tierra (y sus clientes) pasa por el sistema Arthaga. Pero ahora pocos pilotos y mercaderes osan pasar por allí: prefieren elegir un desvío de diez (¡10!) años-luz a través de la bifurcación de Mawquen. La indisponibilidad de la materia prima basta para triplicar su precio.

Bueno, *sus* precios. Los que ofrece usted no han subido especialmente. La travesía es sin lugar a dudas más peligrosa, pero tampoco es para volverse locos, que no es como si fuese su primer viaje. De hecho ya es exactamente el 156º. Ya casi ha logrado su objetivo: le faltan 6 millones de créditos para conseguir su Argon Destroyer Mark II. Entonces empezará a ofrecer los servicios de su propia compañía de defensa y seguridad. Y no será en millares de créditos que calculará sus beneficios. Serán cientos de millares por cada labor de escolta.

Dicho esto, de momento sus actividades no son muy legales. Pero hasta ahora nadie ha descubierto su compartimento secreto, de 800kg de capacidad -¡sí, de verdad, así de grande!- reservado a los clientes... especiales. Comprar Azufre VI está muy controlado por la ley, pero como ya lleva mucho tiempo en el ajo... Dispone de varios contactos que, orgullosos de hacer buenos tratos, le ofrecen un suplemento no declarado a un precio bastante interesante para redondear la séptima cifra de sus beneficios anuales.

En fin, que la rutina está optimizada, engrasada y pulida de manera general y nadie viene a buscarle las cosquillas.

Sin embargo, esta vez, algo ha debido de ir mal. Se había acostumbrado a no dar crédito ni a horóscopos ni sueños premonitorios, ni a los ciber-psicópatas de la Red que alardeaban de la veracidad de sus pronósticos... que curiosamente cobraban más por más veracidad.

Y sin embargo... Esta vez sí tenía la sensación de que pasaría algo inesperado y nefasto. La travesía de Arthaga no había supuesto problema, como tampoco lo había hecho la transacción en Deys II. Charly empezaba un poco a sentir la psicosis – debe de fumar A-Seis diluido – pero sus precios estaban en la media, y la carga llegó deprisa. Le habían mirado mal en varios momentos en el Screech's, pero todos conocen la historia de Marlock y sus acólitos, y evitan meterse en problemas (acerca de la historia de Marlock, es muy conocida pero ya se la contaré en otra ocasión).

El despegue se hizo con todas las de la ley. En 16,7 segundos ya navegaba por la estratosfera.

Habiendo atravesado el sistema de Arthaga, era el momento de entrar al hiperespacio para regresar a Sol. Las estrellas se iluminaron intensamente, parecieron dibujar líneas destellantes, la cabina se llenó de una blancura perfecta... Y en una fracción de segundo el negro absoluto llenó el espacio.

El viaje debía haber durado 10 días. Ya había decidido no emplear las cabinas de hibernación de momento, teniendo una multitud de cosas pendientes por hacer: la búsqueda de nuevos clientes, las ofertas de empleo eventuales, las tareas administrativas...

Curiosamente eso debió de ser lo que le salvó la vida.

Lo que ocurrió no sucede, por así decirlo, nunca. Una vez entre un millón, aproximadamente. El curso hiperespacial fue mal calculado y perturbado por un cuerpo extraño. Por costumbre el curso se traza evitando todas las zonas contaminadas con desechos. Además, la velocidad vertiginosa de la nave aumenta en un factor de 1000 la resistencia del casco. Incluso un asteroide de clase F se reduciría a pedazos si se cruzase en su camino.

Y sin embargo...

Esto es lo que sucede justo cuando estaba confortablemente instalado en su despacho de a bordo. De repente, con un ruido ensordecedor, una sacudida de una violencia increíble le arroja al suelo y sólo por muy poco no le aturde. A su alrededor, el estrépito y el caos reinan. La sirena de alarma suena. Un incendio se declara cerca del puente de mando. El techo está desfondado, muchos cables penden y chispas y centellas brotan de los paneles circundantes. ¿Se puede saber qué ha ocurrido?

Sus reflejos comienzan a devolverle el control. Sale de su camarote y echa a correr hacia el ordenador principal. Pero con sólo mirar por la ventana al espacio comprende más deprisa lo sucedido. Tiene el tiempo justo para empujar la palanca de dirección a la derecha: acaba de esquivar un asteroide por muy poco. No hay tiempo de alegrarse, tras él se ocultaban millones más. ¡Acaba de aterrizar en un campo de asteroides! ¿Cómo ha podido suceder una cosa así? Ahora llama al ordenador. No hay respuesta. Es grave... Nunca había visto tantos puntos rojos parpadeando en la pantalla de navegación. Intenta pilotar tan bien como puede con sólo una mano, puesto que con la otra está activando los sistemas de emergencia y lanzando una llamada de socorro para comunicar su posición.

¿Pero dónde está ahora? Hacía mucho tiempo que no encontraba un campo tan denso... La última vez debió de ser cuando jugaba a Disasteroid, nivel Imposible (y le mataron bastante deprisa). Tras algunos minutos pilotando, ya está empapado en sudor, sus manos crispadas comienzan a flaquearle. Además, la salida violenta del hiperespacio ha disminuido considerablemente sus reflejos. Si solamente supiese dónde...

¿De dónde ha salido ese asteroide? La respuesta termina por no tener importancia una vez que le embiste con toda su fuerza. La violencia del impacto es superior a todo cuanto ha conocido. Inmediatamente ve desfilar su vida entera en una fracción de segundo antes de desmayarse...

...Para despertar unos pocos segundos después. Todo a su alrededor es destrucción. Un viento huracanado se precipita hacia lo que antes era un techo: se ha abierto una brecha.

Se podría pensar que un contrabandista experimentado y con el gusto del riesgo como usted no habría montado en su nave una cápsula de eyección. Por fortuna, sí lo ha hecho. A decir verdad, la calidad del material es el escudo principal de los viajeros interestelares. Sólo esos idiotas de piratas del espacio no toman precauciones. El bote salvavidas está al fondo del pasillo... Todo lo que usted desea es que aún esté en buen estado.

Se levanta y corre tan deprisa como su cuerpo y el entorno se lo permiten. Las llamas fracasan una y otra vez en su empeño de quemarle vivo. Por todas partes explotan las consolas, los conductos liberan gases ardientes... Atraviesa los últimos metros, pulsa el botón de apertura y atraviesa el umbral de la puerta.

Decididamente hizo bien regalándose un material de excelente calidad: el sistema de seguridad había preparado automáticamente el motor de la lanzadera, a partir del momento en el que se envió la señal de emergencia. Pulsa el botón de eyección sin siquiera entretenerse en sentarse y abrocharse el cinturón de seguridad. El despegue le lanza contra la puerta y entonces sucumbe a la inconsciencia...

Finalmente se despierta con el sonido de algunos impactos menores que resuenan desde el casco.

La lanzadera no tiene más ventana al exterior que una claraboya a la altura del techo, pero su visión aún está demasiado turbia para mirar a través de ella. Se dirige penosamente hacia la consola de navegación. La cápsula también parece haber sufrido daños. El nivel de carburante está en caída libre. El casco ha sufrido muchos golpes, el escudo térmico está gravemente dañado... El escáner le ofrece sin embargo una imagen más optimista: el campo de asteroides ha quedado atrás. Algunos restos inofensivos todavía permanecen por aquí y por allí... En fin, el ordenador ha garantizado la supervivencia de su dueño. Para conseguirlo tomó el mando y le sacó del campo, ciertamente no sin problemas, pero en su estado actual usted no habría podido hacerlo mejor.

Sin embargo hay una mala noticia: las memorias han sufrido daños y ahora usted está por así decirlo perdido en el espacio. La triangulación de sus coordenadas no se puede efectuar más que a partir de referencias, y no se ve ninguna conocida... A decir verdad no puede permitirse el lujo de quejarse, porque su cuerpo le duele horriblemente. Verifica que el ordenador envía convenientemente las señales intermitentes de auxilio, detiene los motores y la circulación del carburante para detener la hemorragia de la nave, y decide curarse de sus heridas en una de las dos cabinas de hibernación, que programa en modo "regeneración". La operación debería durar algunos días, pero una vez despierto debería sentirse como nuevo. Cuando activa el botón "Empezar" un líquido empieza a llenar la cabina. Su cuerpo empieza a sentirse mucho más ligero... y se hunde en un sueño profundo.

El despertar no es violento, cosa que está muy bien. Su cuerpo va haciéndose más y más pesado a medida que el líquido regenerador evacua la cabina. Finalmente pulsa el botón de apertura de la puerta. Una corriente glacial le recuerda que tener un cuerpo es a veces difícil de aguantar. De todos modos percibe que se ha recuperado sumamente bien durante estos cuatro días de recuperación.

Es hora de ponerse a trabajar. Consulta el informe de los sucesos en la consola. Nada. No se ha detectado nada durante su viaje. Era de esperar, porque de lo contrario el ordenador le habría despertado más tarde, pero había confiado en que se captaría una señal o un eco que le permitiese definir un rumbo para seguir.

Sus posibilidades de supervivencia son escasas, y lo sabe. Pero no puede darse por vencido. La suerte decidirá por usted: elige un rumbo al azar. Las últimas reservas de carburante se emplearán en ganar un máximo de velocidad para llegar lo más lejos posible. En el espacio hay tiempo de sobra para envejecer y morir antes de que la velocidad se reduzca a cero...

#### ...Han pasado cinco días.

Ningún eco. Ninguna respuesta a sus señales. Las cápsulas están hechas para que, salvo daños o avería técnica, la supervivencia pueda mantenerse durante una cincuentena de años como mínimo...

¡Bip!

...A juzgar por los daños sufridos había apostado por el décimo.

¡Bip!

...Sin embargo, ciertamente usted no tiene ganas de pasar tantísimo tiempo en esta jaula de gallinas...

¡Bip!

...¿Qué es ese ruido? Le hacen falta unos segundos para dejar de pensar en asuntos lúgubres... Oh vaya, un punto blanco en el escáner... ¡¡una señal!! Grita de alegría. No obstante, el escáner es de muy largo alcance... Nada indica que realmente se pueda alcanzar la fuente de la señal... Ni tampoco indica su naturaleza.

Entonces examina las reservas de energía... El nivel de carburante es prácticamente nulo, pero el objeto detectado tiene una velocidad estable, aunque débil. Mejor aún, ¡más o menos se acerca a su posición!

Calcula rápidamente la curva que le permitirá alcanzarlo consumiendo la menor cantidad de carburante posible...

...¡Vamos!

El margen de reacción es muy reducido pero no tiene más elección. Si el objeto cambia de rumbo o de velocidad, ¡se le escapará! Los minutos pasan lentamente, su cápsula lleva a cabo su trayectoria mientras que el objeto se acerca...

Su escáner ahora puede detectar con precisión el tipo de objeto en cuestión...

¡Se trata de una nave espacial! Se le escapa un alarido de victoria. ¡Por fin a salvo! La cámara exterior comienza a mostrar una imagen. No hay duda alguna, es gigantesca... De la clase VII, probablemente. Su corazón palpita de alegría en su pecho. Tras estos minutos de tensión extrema, se derrumba sobre su asiento y respira muy profundamente...

...Pero algunos detalles le intrigan... ¿Por qué no responde la nave a las señales de auxilio? Entonces se inclina sobre la consola... Esta nave no emite ninguna señal de posición, cosa obligada por el protocolo de navegación convencional. Prueba a lanzar una llamada en onda corta para identificarse... Ninguna respuesta. Emite una orden de identificación... que no recibe absolutamente ninguna respuesta. Echa un vistazo a la retransmisión de la cámara, y comienza a observar detalles inquietantes. Aunque la embarcación no parece haber sufrido agresiones, el reactor difunde emanaciones anormales en cantidades erráticas... Se diría que está inestable y a punto de entrar en fusión.

Pero ya no hay marcha atrás. Su única esperanza de supervivencia proviene de esta nave. La cámara muestra ahora cómo su cápsula está ya a unos pocos centenares de metros de la nave. La vista es impresionante. A los "ojos" de la nave usted no es más que una hormiga lista para ser engullida... Por si acaso, toma la decisión de aterrizar manualmente para poder plantar cara a cualquier posible eventualidad.

Una plataforma se ilumina y usted gasta las últimas gotas de carburante en la maniobra con la que se establece el contacto físico entre la nave y la cápsula. Una sacudida recorre la cabina: ha aterrizado. Hace un barrido con la cámara exterior para tener una visión de lo que le espera, pero no se ve nada de interés. El lugar es un hangar vacío con una puerta que permite acceder con probabilidad al puesto de seguridad, paso obligatorio para todo visitante.

Espera algunos minutos para ver si un hipotético comité de bienvenida podría dignarse a hacer presencia... Aparentemente, no. Le entra un mal presentimiento. Abre los cajones de la cápsula de para buscar algunas "precauciones"... Pero tal como se imaginaba, en la cápsula nunca se almacenó un arma.

En pocas palabras, habrá que armarse de valor y visitar la embarcación. Tras una última comprobación de la presión y la composición del aire, decide salir de su cápsula...

# **Comienzo del juego**

Si tiene la versión de Orion Prime de 1 disquete de 3" 1/2, introdúzcalo en su unidad y teclee **RUN"ORION"**. Si tiene la versión de dos disquetes 3", introduzca la cara 1 en su unidad y teclee **RUN"ORION"**.

Obsérvese que se puede ejecutar el juego desde una segunda unidad. Introduzca el disquete o la cara A en su unidad B, teclee **|B**, y después haga **RUN"ORION"**.

También obsérvese que si dispone de 2 unidades de 3" es perfectamente posible meter un disquete en cada unidad, lo que reducirá a la mitad las veces que se le pedirá cambiar de cara.

# **Introducción**

Una vez que el juego ha sido ejecutado, comienza la introducción. Es posible omitirla en cualquier momento pulsando **Espacio**. Sin embargo le recomendamos encarecidamente que la vea una primera vez, tanto para comprender mejor el argumento del juego como porque ésta le meterá directamente "en harina". Además, sería una pena perdérsela, porque es espectacular.

Cuando la introducción haya terminado, accederá automáticamente al menú de partidas grabadas si ya había guardado alguna en partidas anteriores. Si desea empezar a jugar desde el principio, pulse **Esc**. De lo contrario, consulte la sección siguiente.

# **Grabación y recuperación**

En todo momento le está permitido guardar el estado actual de su partida, por ejemplo con el fin de continuarla más tarde. O al contrario, retomar una partida grabada anteriormente porque piensa que ha cometido un fallo. Para ello, pulse las teclas siguientes:

- **S** = Save (grabar) una partida.
- **L** = Load (recuperar) una partida anteriormente grabada.

Si decide grabar o recuperar una partida, aparecerá un nuevo menú. El juego dispone de 3 espacios disponibles para almacenar partidas. Cada espacio se compone de una imagen reducida del lugar donde se encuentra su personaje, un número de nivel y el tiempo transcurrido en esa partida. Estos parámetros le servirán para distinguir la importancia del estado de cada partida y saber cuáles debe preservar.

Utilice **Arriba** y **Abajo** para seleccionar una partida, y actívela pulsando **Espacio** o **Fuego**. Si quería recuperar una partida, entonces el juego la cargará y continuará allí donde ésta se hubiese grabado.

El procedimiento es el mismo para la grabación. Está en su mano decidir cuál de los tres espacios le conviene más. Cuando haya grabado la partida ésta continuará con normalidad.

También puede borrar una partida seleccionándola con los cursores y pulsando **Borr**. El ordenador le preguntará si está seguro. Si le responde que sí, la partida se borrará **definitivamente**, y el juego continuará.

*Nota (1): Durante estos menús el juego se detendrá completamente, en pausa. Nota (2): En disquetes 3", las grabaciones se realizan en la cara 3. ¡Acuérdese de desprotegerla contra escritura!*

# **El juego**

# **La pantalla de juego**

Como podrá constatar, el interfaz de la pantalla de juego ocupa lo justo para estorbar lo menos posible.

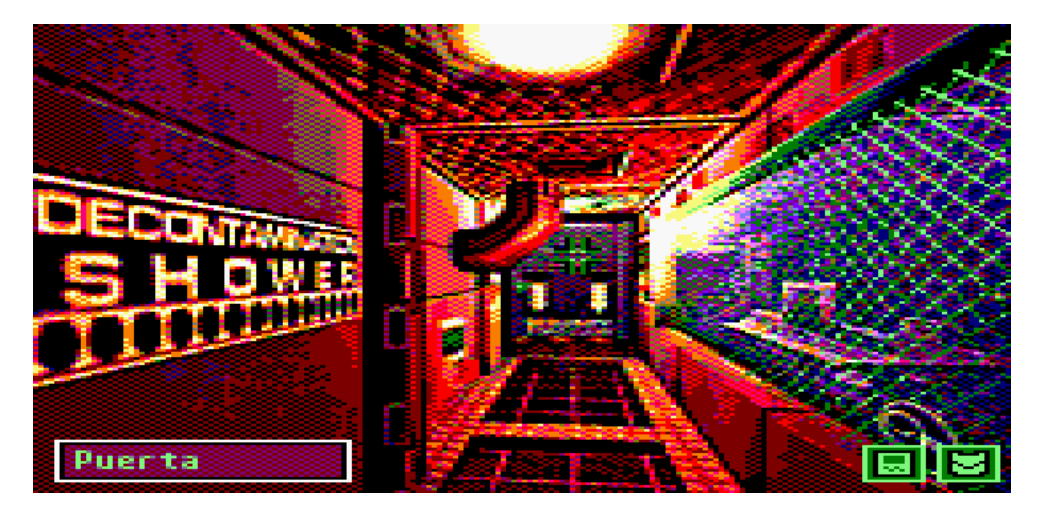

La sala actualmente explorada ocupa toda la pantalla. Abajo a la derecha se encuentran dos iconos:

**Permite acceder a su ordenador portátil, el PDA (ver página 11). También puede acceder a él** pulsando la tecla **P**.

 $\blacksquare$  Permite abrir su inventario y examinar los objetos en su interior.

Abajo a la izquierda se encuentra un recuadro que nombra lo que se encuentra bajo el cursor gráfico, sea un objeto o una acción.

# **Cursor y acciones**

Todo el interfaz del juego hace uso de un puntero o cursor: se desplaza mediante las **flechas de cursor** del teclado, o a través del **joystick**. Mientras se desplaza por la imagen, se muestra en el espacio de abajo a la izquierda el nombre del objeto ubicado debajo de su cursor. Si no aparece ningún nombre es que no hay ningún objeto destacable.

Ejemplo: en la sala mostrada más arriba, si ubica el cursor sobre la puerta del fondo, la palabra "Puerta" aparecerá abajo a la izquierda, Esto significa que puede efectuar una acción en ella. Para ello, pulse **Espacio**, o **Fuego** si está empleando el **joystick**. El cursor desaparecerá entonces y en su lugar surgirá una serie de iconos que constituyen el conjunto de las acciones que puede efectuar sobre el objeto seleccionado. La lista completa de acciones es tal como sigue:

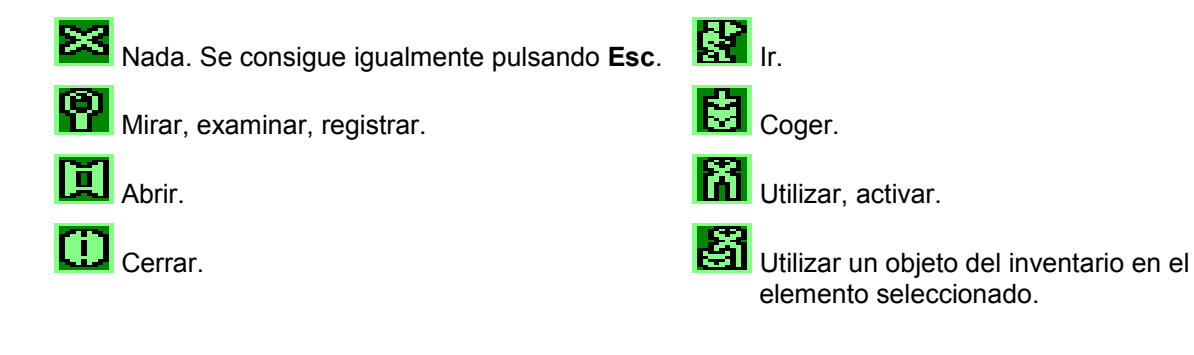

Para elegir una acción, utilice nuevamente las **flechas** o el **joystick**. Obsérvese que abajo a la izquierda aparece también el nombre de la acción. Para elegirla, pulse **Espacio** o **Fuego**.

La acción "Utilizar un objeto" es un poco especial. Ésta le permite emplear un objeto de su inventario sobre el objeto que está bajo su cursor. Por ejemplo, para abrir una puerta cerrada con llave, primero pulse sobre la puerta, y luego elija la acción "Utilizar un objeto" (si está disponible). En este momento aparecerá la lista de objetos del inventario. Seleccione el que le interese (en este caso, la llave de la puerta). El resultado entonces se mostrará en pantalla, dependiendo de que la acción funcione o no (o la llave abre la puerta, o no sirve para su cerradura).

Finalmente, además de las teclas **S** y **L** para grabar y recuperar una partida (ver sección "Grabación y recuperación" más arriba, página 9), es posible usar la tecla **D** para mostrar la descripción de la sala, tal como aparece al entrar por primera vez en una localidad.

# **El inventario**

Al presionar el icono **de la** de abajo a la derecha accederá a su inventario. Mediante los **cursores** o el **joystick** puede elegir un objeto para examinar. Observe que el nombre del objeto bajo el cursor se muestra abajo a la izquierda. Confirme su elección con **Espacio** o **Fuego**.

Entonces obtendrá una descripción del objeto elegido. Algunos objetos en particular disponen de acciones específicas, que serán entonces descritas en la pantalla (ejemplo: "Este objeto es una bomba. ¡Pulse A para activarla!"). Para utilizar un objeto de su inventario en uno de la pantalla, por favor consulte la sección anterior.

# **El PDA**

Para acceder, oprima el icono **de la contata** de abajo a la derecha de la pantalla o pulse **P**. El PDA es su fiel ordenador adjunto.

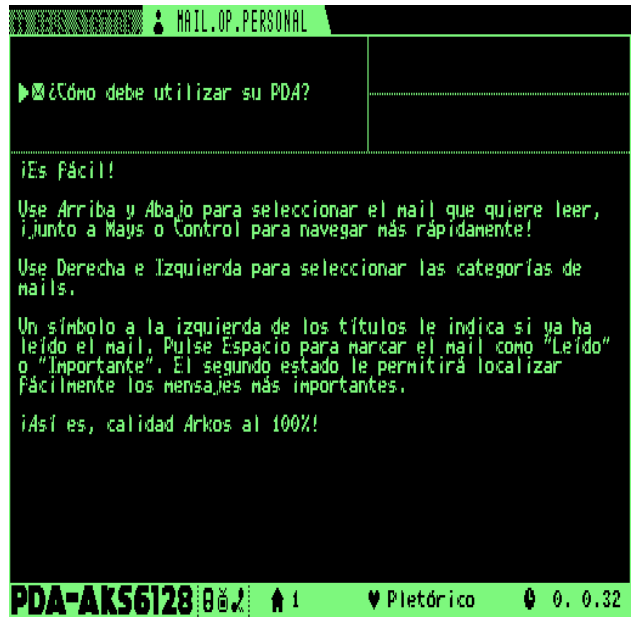

Su PDA le permite, entre otras cosas, almacenar los mensajes electrónicos (llamados "Logs" o "Mails") que haya encontrado en su camino. Estos mensajes no están necesariamente dirigidos a usted, pero son origen de muchas pistas.

En la parte inferior de la pantalla se muestran varios datos. De izquierda a derecha puede ver el número del nivel en el que se encuentra, una indicación de su estado de salud (robusto, herido, agonizante...), así como el tiempo transcurrido desde el principio de la aventura.

Arriba a la izquierda se encuentran dos pestañas: "Collected" agrupa los mails encontrados, y "Personal" reúne los que están explícitamente dirigidos a usted. Puede pasar de uno a otro pulsando **Izquierda** o **Derecha** con el teclado o el joystick.

Justo debajo está la lista de mails que pertenecen a la pestaña seleccionada. Los mails se identifican según su título y se clasifican por orden cronológico decreciente, de manera que el último en recibirse aparece el primero en la lista. Con **Arriba** y **Abajo** puede elegir un mail para leer. Pulsar a la vez **Mays** o **Control** le permitirá recorrer la lista más deprisa. A la derecha del título aparecen los nombres del remitente y el destinatario si están inscritos en el mail.

Además, a la izquierda del título del mail se muestra un icono que simboliza su estado: sin leer  $(\mathbf{M})$ . va

leído (sin icono) o importante ( $\blacksquare$ ). Estos estados sirven para ayudarle a examinar mejor los mails. Para cambiar el estado del mail actual basta con pulsar **Espacio** o **Fuego**. Un mail que haya acabado de encontrar estará marcado "No leído". Cuando haya terminado de leerlo, márquelo como "Ya leído". Si contiene información valiosa como por ejemplo una contraseña, podría ser juicioso marcarlo como "Importante" para que más tarde pueda encontrarlo fácilmente mientras recorre la lista de mails. Téngase en cuenta que el estado de un mail no tiene ninguna incidencia en el juego, sólo es una opción práctica a su disposición.

El resto de la pantalla está reservado al texto del mail seleccionado.

Para salir del PDA, basta con pulsar **Esc**.

*Nota: Mientras esté utilizando el PDA el juego estará completamente congelado, en modo de pausa.*

# **Energía y peligros**

Varios peligros merodean en los pasillos del Orion Prime, y no tardará en descubrirlos. Su personaje dispone de cierta cantidad de puntos de vida, que puede visualizar en su PDA (ver sección precedente) así como durante un combate (ver sección siguiente).

¿Y cómo se recuperan esos puntos de vida, una vez que ha sido herido? Hay dos posibilidades. La primera es dejar pasar el tiempo. La energía no se recuperará muy rápidamente, ¡pero esto le dará la oportunidad de volver a reflexionar sobre ese enigma que le impide continuar en otro nivel! La segunda posibilidad es mucho más eficaz, y además muy fácil de encontrar. Es por ello que dejo en sus manos descubrirla.

El otro gran peligro de la nave es la radiactividad. Algunas partes de la nave están efectivamente contaminadas por emanaciones que, según su nivel de toxicidad, le matarán lentamente... o rápidamente. Cuando penetre en una sala radiactiva, el cursor gráfico empezará a parpadear, aunque en principio sólo lentamente. Cuando aumente el parpadeo la intensidad será crítica, ¡y deberá marcharse sin perder tiempo! Una vez que haya vuelto a una sala segura, o haya pasado por una ducha de descontaminación, su cuerpo recobrará su estado normal. Y entonces podrá seguir jugando al héroe explorador de Chernobyl.

*Nota: La energía y la tasa de radiactividad son dos parámetros diferentes y no interaccionan entre sí. Por lo tanto la radiactividad no le hará perder energía, y recíprocamente por excelente que sea su estado de salud no resistirá mejor la radiactividad.*

# **Los combates**

Durante su periplo se enfrentará en ocasiones a varias criaturas que infestan los niveles... La mayoría de las salas son seguras y tendrá todo el tiempo para meditar los enigmas dispuestos graciosamente en su camino. Por desgracia, algunos lugares son definitivamente peligrosos, y en ellos no le conviene entretenerse.

Estos lugares suelen ser fácilmente reconocibles: cuanto más oscuros y sombríos, mayores son las posibilidades de ser atacado... No existe un indicador gráfico que le precise la cercanía de un enemigo. En cambio, la música se hará cada vez más tensa a medida que se acerque un agresor... Entonces será hora de huir, o de pelear si es valeroso... ¡o demasiado lento!

Se arriesga a que el ataque de su adversario le pille por sorpresa: el tema musical cambiará, el aspecto de su rival aparecerá en la pantalla, y su barra de energía se mostrará en la parte inferior. Al lado de ésta verá sus armas, una de corto alcance y otra de fuego –si tiene alguna- seguida de un marcador con las municiones que le quedan.

Existen dos posibilidades:

- Para pelear cuerpo a cuerpo o con un arma de corto alcance, pulse alternativamente **Derecha** e **Izquierda** tan deprisa y regularmente como pueda. A mayor eficacia, más deprisa morirá el monstruo.

- Si dispone de un arma de fuego, podrá disparar en cualquier momento: para ello basta con pulsar **Espacio** o **Fuego**. Observe que para volver a disparar necesitará unos segundos. Estas armas son lógicamente más eficaces. Sin embargo, las municiones, indicadas a la derecha del icono del arma, ¡no son infinitas! Por tanto no las desperdicie.

Cuanto más hiera al monstruo, más rápidamente desaparecerá su imagen de la pantalla. Al llegar a un cierto momento morirá y la partida continuará. Y al revés, cuanto más tarde en herirlo, más rápidos y poderosos serán los ataques de la criatura. ¡No flaquee!

Ni qué decir tiene que cuando su energía se reduzca a cero... usted morirá y sólo Dios sabe lo que será de sus despojos...

Existe igualmente una posibilidad de escapar de un combate una vez que haya comenzado: para ello debe pulsar la tecla **Esc** de su teclado. Sin embargo, esta opción está sometida a pesadas limitaciones: su personaje no podrá deshacerse del acoso de su adversario más que si su salud es lo suficientemente buena. Y además ésta forma parte del precio que hay que pagar: ¡la huida le costará una cantidad importante de energía! Habrá de utilizar esta opción con sabiduría...

Si está demasiado débil, la huida no se producirá y deberá continuar la lucha. En cambio, si consigue escapar, el combate se detendrá y el juego continuará donde se interrumpió.

# **Los minijuegos**

En el transcurso de la aventura se verá desde muy pronto obligado a resolver rompecabezas que precisarán de su poder de observación y reflexión. Los dos juegos principales son el hacking (que se producirá cada vez que quiera hackear un ordenador, por ejemplo) gracias al HackerBoy y la reparación de aparatos mediante el RepairKit. Estos dos objetos deberán primero ser encontrados.

## **El hacking:**

Para hackear un aparato y desbaratar sus sistemas de protección debe comenzar utilizando su HackerBoy sobre él. Algunos aparatos no pueden ser hackeados, pero si su personaje ha encontrado uno que si lo permite, entonces se verá un panel de este tipo:

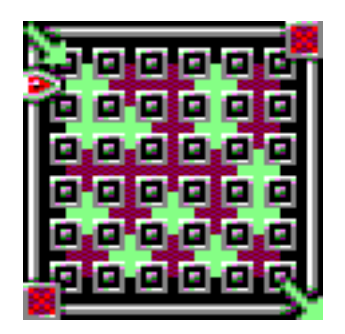

Su objetivo es crear un camino entre la esquina superior izquierda y la inferior derecha mediante los bloques de color verde. Para lograrlo debe utilizar **Izquierda** y **Derecha** para desplazar el cursor alrededor del panel y **Arriba** para saltar rápidamente al lado opuesto. Pulsando **Espacio** o **Fuego** empujará los bloques apuntados por el cursor. El bloque que salga del panel reaparecerá ante el cursor. Es así como podrá crear una línea de unión entre las dos esquinas del panel.

¡Pero atención! El equipo a hackear dispone de dos sistemas de seguridad. El primero es el tiempo limitado. Cuanto más protegido esté el sistema menos tiempo de margen le dará. Cuando se agote su intrusión será detectada y la conexión se romperá. Habrá perdido pero siempre puede volver a intentarlo. El otro sistema de seguridad es el firewall del equipo. Si los bloques de color oscuro crean una unión entre la esquina superior derecha y la inferior izquierda, ¡la intrusión será detectada y la conexión se romperá!

La estrategia por lo tanto consiste en crear su propio camino, jimpidiendo que el contrario cree el suyo! Solamente los bloques adyacentes horizontal y verticalmente (NO diagonalmente) se tienen en cuenta durante la creación de los caminos.

Aquí tiene un ejemplo de victoria y otro de derrota:

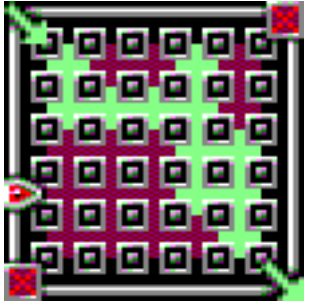

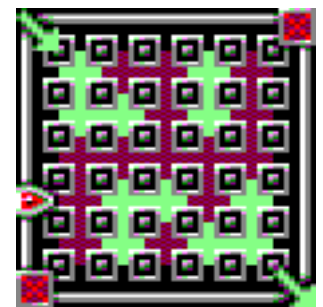

¡Victoria! Su camino se ha creado. ¡Derrota! El camino del firewall se ha creado.

Evidentemente, cuanto más protegido esté el sistema menos numerosos serán los bloques de color verde... Pero si gana, ¡podrá explorarlo sin límites y revelar todos sus secretos!

## **La reparación:**

Algunos aparatos estarán averiados. Si estos daños no son demasiado importantes, es posible repararlos mediante el RepairKit. Éste es un ejemplo de lo que le espera:

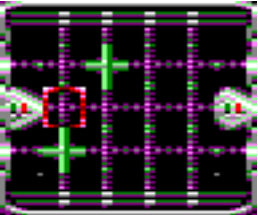

El principio general es simple. La flecha a la izquierda del panel simboliza la parte del sistema que debe alimentar a la otra parte simbolizada por la flecha a la derecha. La parte central, donde se encuentra su cursor, se compone de "nodos", uniones que pueden estar abiertas o cerradas. La corriente, que llega desde la flecha izquierda, pasa a través de las uniones abiertas, y cuando alcance la flecha derecha, jel sistema completo se alimentará y la reparación se completará!

Puede dirigir su cursor mediante los controles de **Izquierda, Derecha, Arriba** y **Abajo**. Al pulsar **Fuego** o **Espacio** el nodo que se encuentre bajo su cursor se abrirá si estuviese cerrado o se cerrará si estuviese abierto. Pero no es todo tan sencillo, porque existen muchas conexiones invisibles a sus ojos entre los nodos. De esta manera, activar un nodo en un lugar podría invertir un nodo, o más de uno, en otra parte. ¡Necesitará identificar el esquema de las conexiones para conseguir terminar las reparaciones más difíciles!

Aquí tiene un ejemplo de conexión efectuada correctamente:

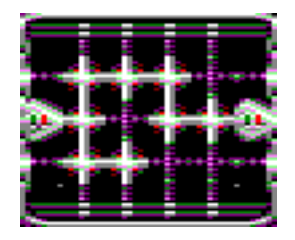

Una vez más, sólo las uniones horizontales y verticales permiten crear un camino. Las diagonales no cuentan. Un camino alimentado se muestra con colores luminosos.

*Nota (1): Además del tiempo límite propio del Hacking, el juego sigue en tiempo real durante estos minijuegos. ¡Esto significa que puede tropezarse con que se le abalanza un monstruo mientras repara un #\*/!\$ sistema!*

*Nota (2): Una derrota nunca le bloqueará la continuación de la aventura. Sólo debe volver a intentarlo, y el panel reaparecerá tal como estuviese al principio.*

## **El juego de la bomba primaria:**

En algún lugar dentro de Orion Prime se encuentra una bomba que deberá reactivar en un minijuego de reflexión. Para no desvelar nada a destiempo, ¡no lea estos párrafos mientras no haya llegado el momento!

El juego de la bomba primaria consiste en completar 8 simulaciones con el fin de reactivarla. Cada una puede ser resuelta por separado. Para ello, deberá distribuir varios líquidos, representados por símbolos de colores, en paneles dispuestos en un tablero. Existen 5 líquidos diferentes, cada uno con su propio color. Un ejemplo de simulación sería así:

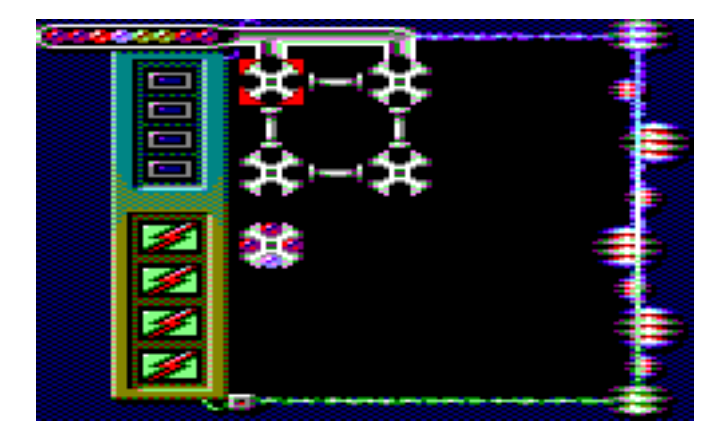

Este tablero se compone de 4 paneles (de momento vacíos) a los cuales puede acceder utilizando los **cursores** o el **joystick**. Cada panel dispone de 4 compartimentos que pueden ser ocupados por los líquidos que se les proporcionarán. Estos paneles están unidos por tuberías que les permiten intercambiar líquidos. Esto se explicará un poco más adelante.

Como puede ver, hay un quinto panel ya lleno. Se trata de un panel "solución". Se le reconoce fácilmente porque, por un lado, está lleno desde el principio de la simulación, y por el otro lado, y más importante, no está ligado a ningún otro panel mediante tuberías.

El **objetivo del juego** es reproducir el esquema de los líquidos de un panel solución en el interior del panel (o paneles) situado(s) a sus lados (izquierda, derecha, arriba o abajo). En nuestro ejemplo bastaría con encaminar 3 líquidos rojizos y uno violeta en el segundo panel empezando por arriba, ya que es el que está junto al panel solución. Obsérvese que algunas simulaciones tienen más de un panel solución. ¡Igualmente, es posible que un panel solución esté ligado a varios paneles si éstos se encuentran a su lado!

En lo alto del tablero se encuentra un tubo de alimentación, a cuya izquierda se pueden ver los líquidos pendientes de llegada. La alimentación está en este caso unida a los dos paneles de arriba: periódicamente, un líquido se depositará en el primer espacio vacío disponible. Si el espacio superior del primer panel está ocupado, la alimentación se hará en el segundo panel, ¡con la condición de que su espacio superior esté libre! Si no fuese así, la alimentación fracasaría y el sistema perdería un **fusible** (ver más adelante).

¿Y cómo hacer transitar los líquidos entre los distintos paneles? En primer lugar, debe saber que los paneles pueden girar en el sentido de las agujas del reloj. Para ello basta con ubicar el cursor sobre uno de

ellos, y pulsar entonces **Espacio** o **Fuego**. De esta manera, un panel que se encontrase así:  $\mathbb{R}$  se parecería a este otro tras una rotación:  $\mathbb{R}$ 

Además, para hacer transitar los líquidos entre dos paneles, lo que hay que hacer es desplazarse al tubo que los une y pulsar **Espacio** o **Fuego**. Si los dos espacios unidos estuviesen ocupados, sus contenidos se intercambiarían:

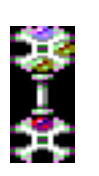

Antes Después

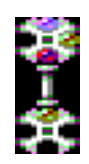

La **estrategia principal** consiste por lo tanto en dirigir en la medida de lo posible los líquidos necesarios a los paneles adyacentes a las soluciones, isiempre cuidando de dejar al menos un espacio libre en los paneles susceptibles de ser rellenados por la alimentación!

Afortunadamente dispondrá de varios **fusibles**, simbolizados por los 4 cuadraditos dispuestos verticalmente arriba a la izquierda:

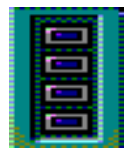

Estos cuadrados representan igualmente el tiempo que le queda antes de que un nuevo líquido surja de la alimentación. Un "bip" se oirá en el momento en el que el color del cuadrado se intensifique. Cuando éste se vuelva rojo, la llegada será inminente y necesitará garantizar que tiene un espacio libre, o de lo contrario el cuadrado se romperá, símbolo de un fusible perdido. Cuando se destruyan los cuatro cuadrados, ¡se acabó la partida! Afortunadamente siempre

podrá volver a intentarlo tantas veces como lo desee.

Un poco más abajo se encuentran cuatro iconos que representan contenedores de evacuación.

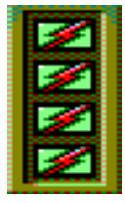

Se trata sencillamente de una opción muy práctica que le permitirá vaciar completamente el tablero actual pulsando la tecla **"Return"** de su teclado. Cada simulación dispone de su propio número de contenedores. ¡Algunas no tienen ninguno! Por ello deberá hacer uso de esta opción con mesura y cautela.

# **La filosofía del juego**

Hay unos cuantos puntos que merecen una explicación. El desarrollo de Orion Prime es clásico en el sentido de que respeta las convenciones habituales de las videoaventuras, pero también dispone de características de su propia cosecha.

Nota: los ejemplos que siguen son puramente hipotéticos y no representan ningún elemento real del juego. ¡Léalos sin miedo, no destripan la historia!

**Desarrollo del tiempo :** Aunque la gestión de algunos parámetros se efectúa en tiempo real (energía del héroe, monstruos, radiactividad...) no es así en el caso del argumento. De esta manera, si un personaje le dice: "Vuelva más tarde, que ahora mismo estoy ocupado", no sirve de nada esperar 15 minutos para luego hablar otra vez con él, porque el resultado será el mismo. El argumento avanzará cuando usted haya resuelto otro elemento del guión. Además, notemos que el tiempo se detiene mientras usted lee un texto. Por tanto no podrán atacarle mientras examina un objeto, por poner un ejemplo. Por contra, ¡sí puede ocurrirle mientras intenta seleccionar un icono o está dentro de un minijuego!

**El píxel único e indispensable :** Muchos creadores de aventuras gráficas se complacen en esconder objetos minúsculos en el decorado, aparentemente para poner a prueba su capacidad de observación, pero en realidad lo hacen para aumentar artificialmente la dificultad del juego. No encontrará esta clase de "enigma" en Orion Prime.

**Evolución de las acciones :** Cuando vea un objeto por primera vez, el héroe posiblemente desconocerá su utilidad. Por tanto, en este caso, sólo podrá examinarlo. Más tarde descubrirá seguramente una manera de emplearlo ("¡Ah, pero si era un súper ordenador!"). Al volver entonces al objeto, la acción "Utilizar" estará disponible. Igualmente, puede que utilizar un objeto en otro no dé ningún resultado al principio porque el personaje no le ve ningún sentido, por ejemplo. Pero más adelante se enterará de que se trata de una acción indispensable y nuestro héroe aceptaría entonces hacerlo.

**Puntos sin retorno y muertes absurdas :** No existe ningún caso en Orion Prime donde pueda quedarse bloqueado y deba repetir la partida. Naturalmente, sí puede encontrarse en una situación peligrosa si se mete en un lugar peligroso cuando su personaje está en peor forma. ¡Pero hay que reflexionar! Además, cada entorno peligroso estará debidamente señalizado de una manera u otra. Es asunto suyo asumir los riesgos. A cambio, con la excepción de algunas partes peligrosas del juego, ningún enigma le castigará con el bloqueo o la muerte. Siendo Orion Prime un juego de calidad superior, no existe ningún enigma que vaya a matarle porque sí, del estilo "Usted aprieta un botón: se trataba de una bomba. Está muerto". Una vez más, algunos accidentes desastrosos podrán ocurrir pero, como se ha dicho arriba, siempre se le avisará del peligro de antemano.

**Códigos, contraseñas y trampas :** En muchas videoaventuras basta con llegar a la caja fuerte final y utilizar un código obtenido en una solución previa para ganar el juego. Orion Prime no funciona así. Un código no podrá ser utilizado mientras no lo haya descubierto previamente en el propio juego. Ejemplo: el Log que da el código que abre un armario está escondido en un lugar X. Entonces empieza una nueva partida, acude directamente al armario y teclea el código. Pero no se abrirá. Entonces marcha al lugar X, recoge el Log, regresa al armario y lo intenta una vez más. Ahora sí se abrirá. A efectos prácticos, esto significa precisamente que las soluciones "de cabo a rabo" deberán incluir las fases de exploración y de obtención de las pistas. Esto significa igualmente que es inútil teclear códigos al azar con la esperanza de desbloquear una situación: esto no funcionará.

**Tarjetas magnéticas :** Durante el juego se verá obligado a recoger tarjetas magnéticas capaces de abrir puertas de acceso reservado. En lugar de poseer varias tarjetas en su inventario, sólo habrá una que agrupará todos los permisos de acceso hallados. Esto es más práctico y reduce el tamaño del inventario. Para ver los accesos habilitados sólo necesita examinar la tarjeta magnética.

**Linealidad :** Al contrario que en muchas videoaventuras, Orion Prime no es totalmente lineal. Por supuesto, algunas operaciones deben hacerse en un orden, pero se le dará un cierto grado de libertad en cuanto al orden en el que desee resolverlas.

# **Reparto y agradecimientos**

#### **Programación:**

Julien Névo

#### **Gráficos:**

Sylvestre Campin (digitalizaciones, retoques, interfaz, minijuegos, fuentes, conversión de gráficos de introducción y final) Matthieu Gauzentes (retoques, interfaz PDA, minijuego de acción, logo ESX) Elliot (ilustración de carátula e introducción) Julien Névo (arquitectura, diseño de niveles, generación de imágenes del juego)

# **Músicas y sonidos:**

Julien Névo

#### **Guión y textos:** Julien Névo

## **Programación adicional:**

Franck Thomasette (reparto final)

#### **Comprobaciones:**

Matthieu Gauzentes Sylvestre Campin Eric Cubizolle Gauthier Morand Nicholas Campbell Miguel Angel Silva

#### **Relectura y correcciones:**

Sylvestre Campin Hélène Ader

#### **Traducciones inglesas:** Nicholas Campbell

**Relectura inglesa:** 

Amy Furlong-Madsen

## **Traducciones españolas:**

César Nicolás González

## **Relectura española:**

Miguel Angel Silva

## **El equipo muestra su gratitud a los siguientes:**

Looking Glass Studio e Irrational Games (por haber creado System Shock 1 y 2, así como el motor gráfico utilizado en PC), Richard Wilson (por WinAPE), Thierry Jouin (por sus herramientas de desarrollo) y el conjunto de la escena CPC.

> Orion Prime es una producción Cargosoft. Terminado en 14/09/09.